### HENRY DALZIEL I WORDCAMP HONG KONG

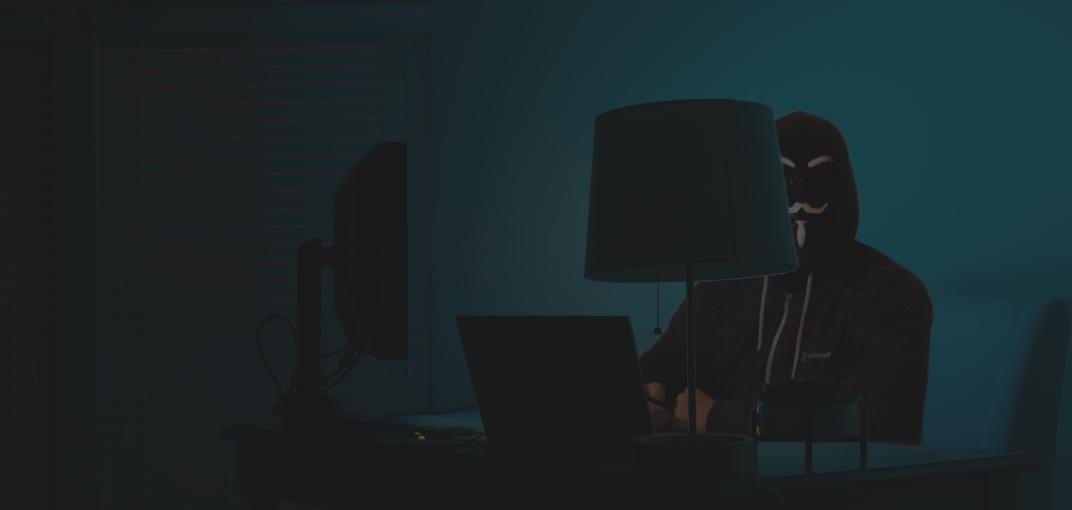

# HOW TO HACK AND DEFEND A WORDPRESS WEBSITE

#### AGENDA

#### WHY SECURITY IS IMPORTANT

#### HOW TO HACK

- VULNERABLE PLUGINS (SCAN)
- PASSWORD GUESSING
- SQL INJECTION

#### HOW TO DEFEND

- THE ROLE OF WEB HOSTING
- THE ROLE OF CORE, THEMES, AND PLUGINS
- WORDPRESS SECURITY IN EASY STEPS
- ADVANCED WORDPRESS SECURITY
- FIXING A HACKED SITE

#### ABOUT ME

Internet marketing since 2003.

I've *only* ever worked online. Built hundreds of sites, code (mostly PHP) and I work with WordPress and Laravel.

I have two security certifications: Security+ and Certified Ethical Hacker.

I built the Cybersecurity Community's largest and most indexed Conference Directory called infosec-conferences.com

I manage a Growth Marketing Agency called: Growth Hackers!

www.growthhackers.hk

### ACCESS THIS CONTENT

These slides and videos will be placed on the following URL:

www.growthhackers.hk/wordcamp

### WHY WORDPRESS SECURITY IS IMPORTANT

### WHY WORDPRESS SECURITY IS IMPORTANT

- Loss of time/energy
- Loss of Revenue
- Loss of Sensitive Data/PII
- Downtime
- Moral and "Bad For Reputation"

# AVERAGE HACK GOES UNNOTICED FOR 1,345 DAYS...

SOME CLEVER PERSON

```
HOW TO HACK
```

### HACK #1 BRUTE FORCE

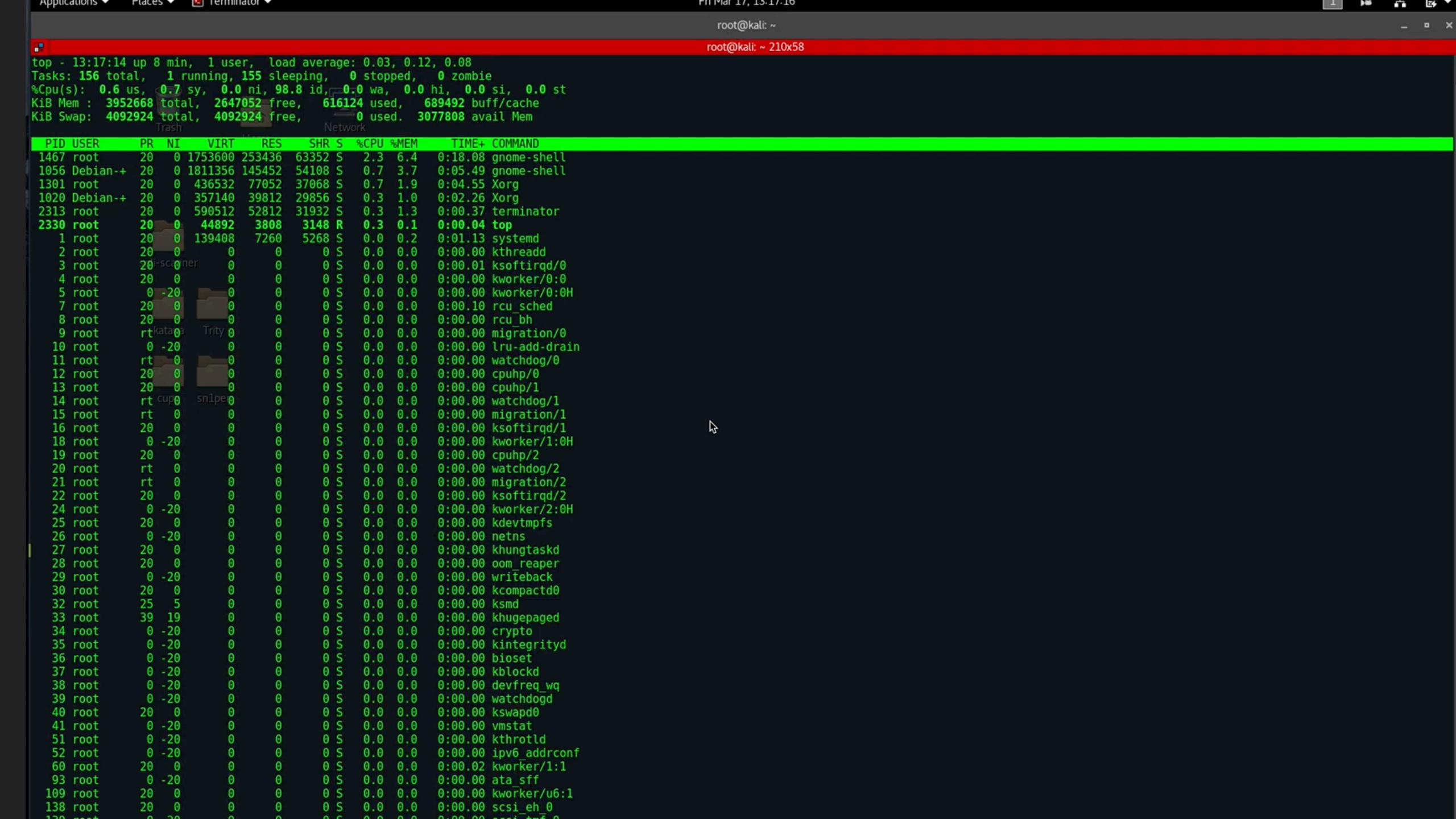

```
HOW TO HACK
```

### HACK #2 PASSWORD GUESSING

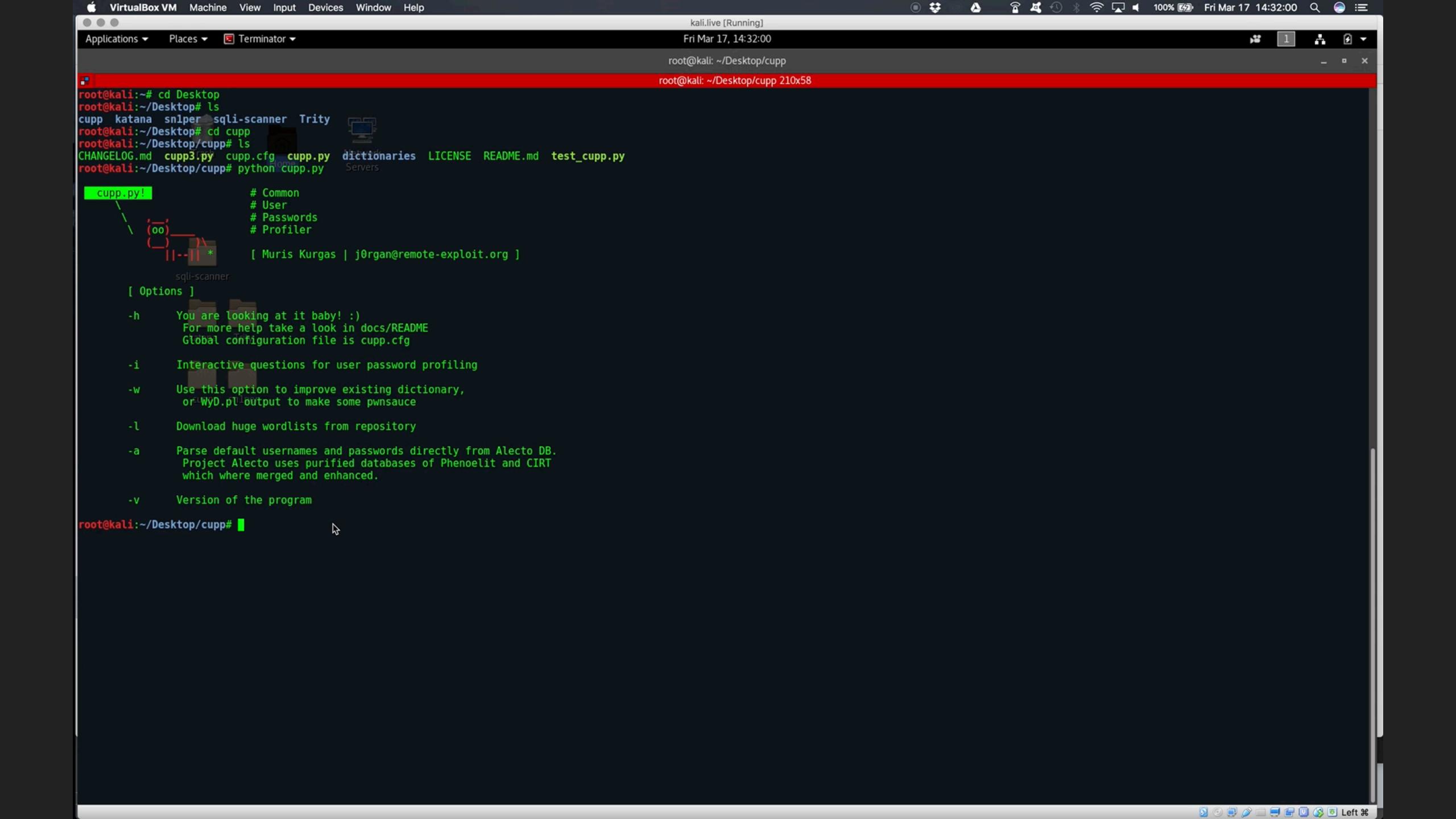

```
HOW TO DEFEND
```

### 2.1 THE ROLE OF WEB HOSTING | IT MAKES A BIG DIFFERENCE

- Basic Server Security
- Shared vs Dedicated
- VPS
- Managed
- SSL

### 2.2 THE ROLE OF CORE, THEMES, AND PLUGINS | UPDATE THEM, OR PAY THE PRICE!

- Avoid Known Vulnerabilities
- Core, Theme, and Plugin Updates
- Automatic Core Updates Automated Updates (with backups)
- Use Supported Themes
- Avoid Free Versions of Paid Plugins

```
Tamport -9

I-J Calculating Lamport keypair . . .

I-J Obtaining random data from a secure source

I-J Calculating the public key from the private one

----BEGIN LAMPORT PRIVATE KEY BLOCK----
Dnuw/2KDOifxuigGdIJIj9rfhkJaucOafAhsjB/YVfQVCNSi1EmKHL+9ZPt2I7e
USQbccOcn++tFEs8kVRMlgCYHhfT5AdlV3eKo1ZmXT/lqcPfnv6tdymjMtPgyOu
W46wFWRVOhCjZzv6hNoO1O1nZldsceQXqQmcy8/gtg+cJB+mZoGLk1pym290eFT
RHdtcU8VlUhU3/9rPVya/iJltz9ec2XblaRA90e8LQ01ZmAFA66
K0HMrUV3hVgjyns5sy7ss2mevH35GF19XTZmHJ4hwyOSfgTa3X1ss8
S8RqgaEhbVdCPRPQQFNKVBIIGBSgVbhx8bgTDdfy1spx
ZufAxog3tD15EF0gLl35RzpEaRH5D8Gr530E0746
ZufAxog3tD15EF0gLl35RzpEaRH5D8Gr530E0746
ZufAxog3tD15EF0gLl35RzpEaRH5D8Gr530E0746
ZufAxog3tD15EF0gLl35RzpEaRH5D8Gr530E0746
ZufAxog3tD15EF0gLl35RzpEaRH5D8Gr530E0746
ZufAxog3tD15EF0gLl35RzpEaRH5D8Gr530E0746
ZufAxog3tD15EF0gLl35RzpEaRH5D8Gr530E0746
ZufAxog3tD15EF0gLl35RzpEaRH5D8Gr530E0746
ZufAxog3tD15EF0gLl35RzpEaRH5D8Gr530E0746
ZufAxog3tD15EF0gLl35RzpEaRH5D8Gr530E0746
ZufAxog3tD15EF0gLl35RzpEaRH5D8Gr530E0746
ZufAxog3tD15EF0gLl35RzpEaRH5D8Gr530E0746
ZufAxog3tD15EF0gLl35RzpEaRH5D8Gr530E0746
ZufAxog3tD15EF0gLl35RzpEaRH5D8Gr530E0746
ZufAxog3tD15EF0gLl35RzpEaRH5D8Gr530E0746
ZufAxog3tD15EF0gLl35RzpEaRH5D8Gr530E0746
ZufAxog3tD15EF0gLl35RzpEaRH5D8Gr530E0746
ZufAxog3tD15EF0gLl35RzpEaRH5D8Gr530E0746
ZufAxog3tD15EF0gLl35RzpEaRH5D8Gr530E0746
ZufAxog3tD15EF0gLl35RzpEaRH5D8Gr530E0746
ZufAxog3tD15EF0gLl35RzpEaRH5D8Gr530E0746
ZufAxog3tD15EF0gLl35RzpEaRH5D8Gr530E0746
ZufAxog3tD15EF0gLl35RzpEaRH5D8Gr530E0746
ZufAxog3tD15EF0gLl35RzpEaRH5D8Gr530E0746
ZufAxog3tD15EF0gLl35RzpEaRH5D8Gr530E0746
ZufAxog3tD15EF0gLl35RzpEaRH5D8Gr530E0746
ZufAxog3tD15EF0gLl35RzpEaRH5D8Gr530E0746
ZufAxog3tD15EF0gLl35RzpEaRH5D8Gr530E0746
ZufAxog3tD15E7474
ZufAxog3tD15E7474
ZufAxog3tD15E7474
ZufAxog3tD15E7474
ZufAxog3tD15E7474
ZufAxog3tD15E7474
ZufAxog3tD15E7474
ZufAxog3tD15E7474
ZufAxog3tD15E7474
ZufAxog3tD15E7474
ZufAxog3tD15E7474
ZufAxog3tD15E7474
ZufAxog3tD15E7474
ZufAxog3tD15E7474
ZufAxog3tD15E7474
ZufAxog3tD15E7474
ZufAxog3tD15E7474
ZufAxog3tD15E7474
ZufAxog3tD15E7474
ZufAxog3tD15E7474
Zu
```

### HOW TO DEFEND I PRACTICAL WAYS

lT(hash[i] & nyon)

# CHANGE THE DEFAULT "ADMIN" USERNAME ANYTHING BUT ADMIN.

#### Three Methods:

- 1. Create a new admin username and delete the old one.
- 2. Use the Username Changer plugin
- 3. Update username from phpMyAdmin

## INSTALL A WORDPRESS BACKUP SOLUTION BACK THAT SITE UP!

#### Choose a plugin

- VaultPress (with Jetpack), BackupBuddy or UpdraftPlus
- Full Backups vs. Snapshots
- Automated Backups, How Often?
- Backups before Updates

## INSTALL A WORDPRESS SECURITY PLUGIN CHOOSE WISELY...

- Sucuri Security
- Wordfence
- iThemes Security

Follow the Instructions / Read the Directions Backups before Updates

### ENABLE WEB APPLICATION FIREWALL (WAF) STOP PROBLEMS BEFORE THEY GET TO YOUR SITE

- Sucuri
- CloudFlare

Paid Services

"Set and Forget"

Backups before Updates

Off-site Storage

### USE 2-FACTOR AUTHENTICATION FOR LOGIN ALL THE COOL KIDS ARE DOING IT.

#### Two types of algorithms

- Time-based One-time Password (TOTP)
- HMAC-based One-time Password (HOTP)

#### Two Factor Authentication Plugin

- Supports Google Authenticator and more
- Don't use SMS or Email

# DISABLE TRACKBACKS WHY BOTHER WITH IT?

Spammy, Fake, and Annoying

Settings > Discussion

Uncheck "Allow link notifications from other blogs (pingbacks and trackbacks)"

### DISCOURAGE SPAMMERS ADD A HUMAN TOUCH.

#### Human Interface Form

- Akismet Anit-Spam
- Captcha Plugins (there are many)
- Some Contact Form Plugins already include as an option

#### Disable Comments

- Or outsource comments to Disqus

### DON'T ADD SECURITY QUESTIONS TO LOGIN

Decreases security because the answers are almost always public data!

Don't use them. Period.

```
| | Calculating Lamport keypair . . . | | Calculating Lamport keypair . . . | | Obtaining random data from a secure source | | Calculating the public key from the private one | Calculating the public key from the private one | Calculating the public key from the private one | Calculating the public key from the private one | Calculating the public key from the private one | Calculating the public key from the private one | Calculating the public key from the private one | Calculating the public key from the private one | Calculating the public key from the private one | Calculating the public key from the private one | Calculating the public key from the private one | Calculating the public key from the private one | Calculating the public key from the private one | Calculating the public key from the private one | Calculating the public key from the private one | Calculating the public key from the private one | Calculating the public key from the private one | Calculating the public key from the private one | Calculating the public key from the private one | Calculating the public key from the private one | Calculating the private one | Calculating the public key from the private one | Calculating the public key from the private one | Calculating the public key from the private one | Calculating the public key from the private one | Calculating the public key from the private one | Calculating the public key from the private one | Calculating the public key from the private one | Calculating the public key from the private one | Calculating the public key from the private one | Calculating the public key from the private one | Calculating the public key from the private one | Calculating the public key from the private one | Calculating the public key from the private one | Calculating the public key from the private one | Calculating the public key from the private one | Calculating the public key from the private one | Calculating the public key from the private one | Calculating the public key from the pri
```

### HOW TO DEFEND | ADVANCED WAYS

1T(hash[i] <u>& n.o.</u>

### DISABLE FILE EDITING, LOCK IT DOWN.

You can easily do this by adding the following code in your wp-config.php file.

```
1 // Disallow file edit
2 define( 'DISALLOW_FILE_EDIT', true );
```

# DISABLE PHP FILE EXECUTION NO PHP, NO CRY.

1 <Files \*.php>
2 deny from all
3 </Files>

Disable PHP file execution where it's not needed e.g. /wp-content/uploads/

Open a text editor, save as ".htaccess" in /wp-content/uploads/ Can also be done with specific directories using`php.ini`if host allows

# LIMIT LOGIN ATTEMPTS THREE STRIKES AND YOU'RE (LOCKED) OUT.

- Easily done with Plugins
- Login LockDown Plugin
- Wordfence Security Plugin
- Limit number of login attempts
- Block invalid Usernames

### CHANGE WORDPRESS DATABASE PREFIX

Change Table Prefix in wp-config.php from "wp\_" to something else like this "z7s8\_"

Change all Database Tables Name

Change all Database Tables Name

Search the options table for any other fields that is using "wp\_ "

Search the usermeta for all fields that is using "wp\_"

Backup and Done

### PW PROTECT WP-ADMIN AND LOGIN

Only if SSL is enforced

Can be done in Cpanel OR:

Create a .htpasswd file and upload this file outside your /public\_html/directory

```
AuthName "Admins Only"
AuthUserFile
/home/yourdirectory/.htpasswds/public_html/wp-
admin/passwd
AuthGroupFile /dev/null
AuthType basic
require user putyourusernamehere
```

### DISABLE DIRECTORY INDEX/BROWSE REVEAL NOTHING

Open the .htaccess file in your root directory

Add the following line at the end of the .htaccess file

Save and upload .htaccess file back to your site

Options -Indexes

### DISABLE LOGIN HINTS

Open functions.php file

Add this code:

Change the "What the heck are you doing?! Back off!" message to better fit your mood.

```
function no_wordpress_errors(){
   return 'What the heck are you doing?! Back off!';
}
add_filter( 'login_errors', 'no_wordpress_errors' );
```

### FIX A HACKED SITE

else (Signature + ) + HASH\_SIZE\_BYTE

# YOU'VE BEEN HACKED NOW WHAT? FUTURE CORE UPDATES.

Archive current site directory and database for forensic analysis

Restore from backups (hopefully?)

Malware Scan and removal

# YOU'VE BEEN HACKED CLEANING UP

- Update Plugins and Core
- Verify permissions are minimal (most malware makes things 777)
- Force PW change at next login
- Change admin PW
- Change DB PW and secret keys